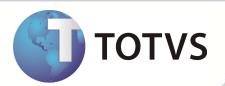

## **Parâmetro MV\_PLSTPPR**

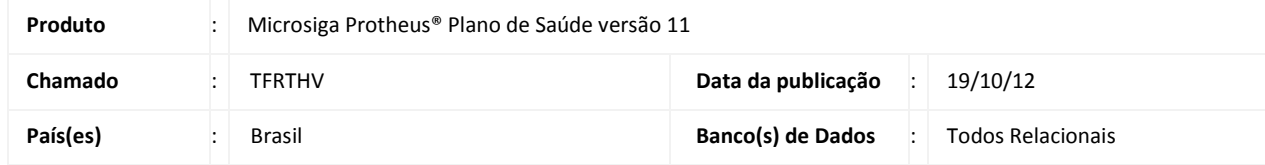

Atualizado o dicionário de dados do Microsiga Protheus Plano de Saúde com o parâmetro MV\_PLSTPPR, que define qual o tipo de prestador deverá ser considerado para preenchimento do nome do profissional solicitado na Guia de Internação Hospitalar pelo Portal do Plano de Saúde.

## **PROCEDIMENTOS PARA IMPLEMENTAÇÃO**

1. Acessar o **Configurador (SIGACFG)**, **Ambientes/Cadastro/Parâmetros (CFGX017)**. Crie o(s) parâmetro(s) a seguir:

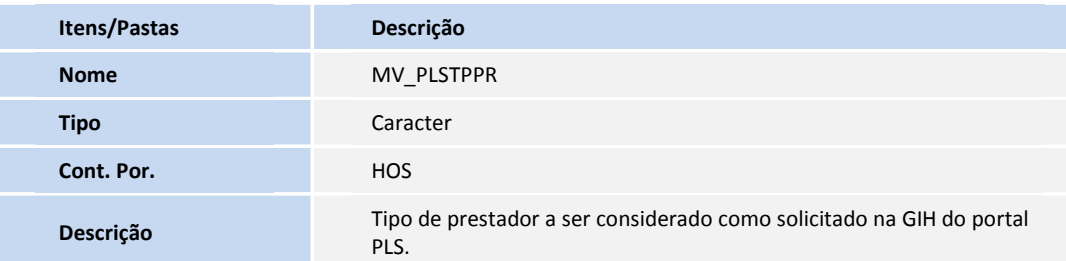

## **PROCEDIMENTOS PARA UTILIZAÇÃO**

- 1. No **Portal do Plano de Saúde**, acesse as opções **Principal / Atendimento.**
- 2. Selecione um usuário e o Tipo de atendimento **Internação**.
- 3. Clique em **Atendimento** e aguarde carregar a página **Autorização Guia de Solicitação de Internação.**
- 4. Observe que no campo **21-Nome do Prestador** só é listado profissionais do tipo informado no parâmetro.

## **INFORMAÇÕES TÉCNICAS**

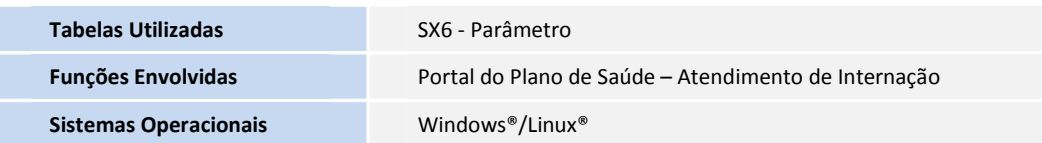